# tado<sup>o</sup>

#### España

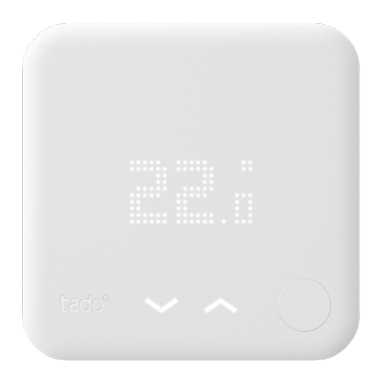

## Guía para Instaladores profesionales Termostato Inteligente

Si no eres un instalador profesional y quieres instalar tado° por tu propia cuenta, consigue las instrucciones detalladas a través de **tado.com/start**

#### Accesorio opcional

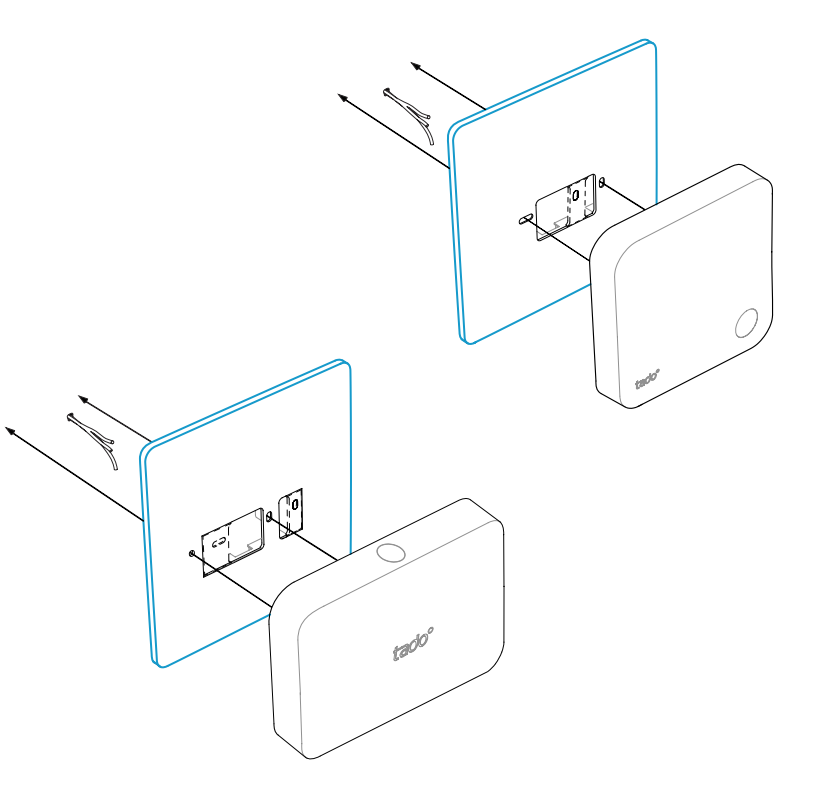

Usa la **Placa de montaje de tado°** detrás del Termostato Inteligente o el Kit de Extensión si es necesario.

Puedes obtenerlo independientemente en **tado.com/placa-de-montaje**

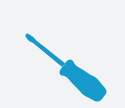

/<u>|</u>

#### **CABLEADO CON PROTECCIÓN CONTRA LA POLARIDAD INVERTIDA**

Para todas las instalaciones digitales de dos cables conectados a + y -, en tado° se pueden intercambiar

#### **PRECAUCIÓN: cables conectados a la red eléctrica (230 V)**

Asegúrate de desconectar la corriente antes de empezar

### Opciones de cableado **OpenTherm**

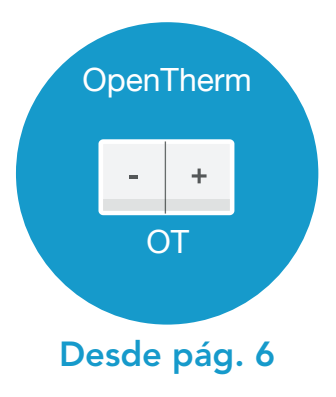

### 1. Cableado: OpenTherm

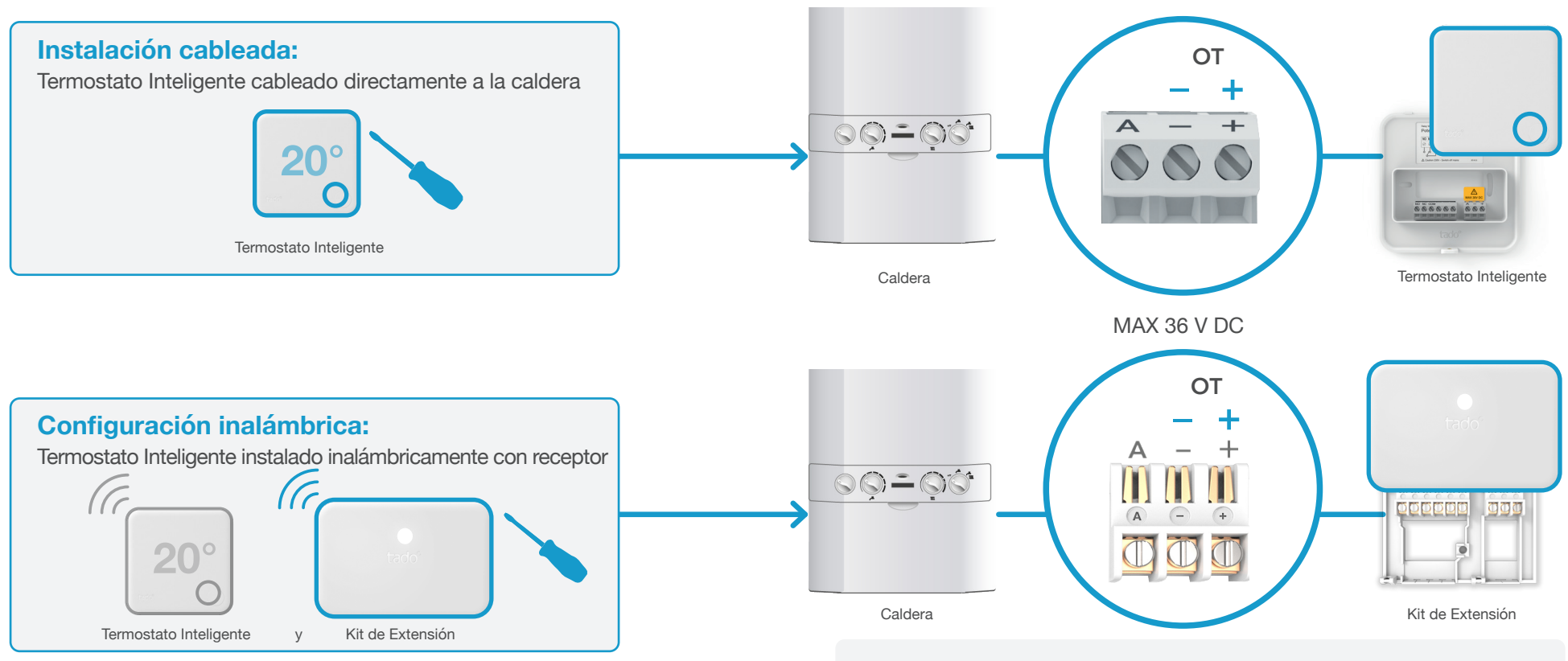

/!`

El Kit de Extensión requiere un cable de alimentación de 230 V a N y L para las instalaciones de OpenTherm

OpenTherm

OpenTherm

### 2. Conecta el Bridge de Internet al router

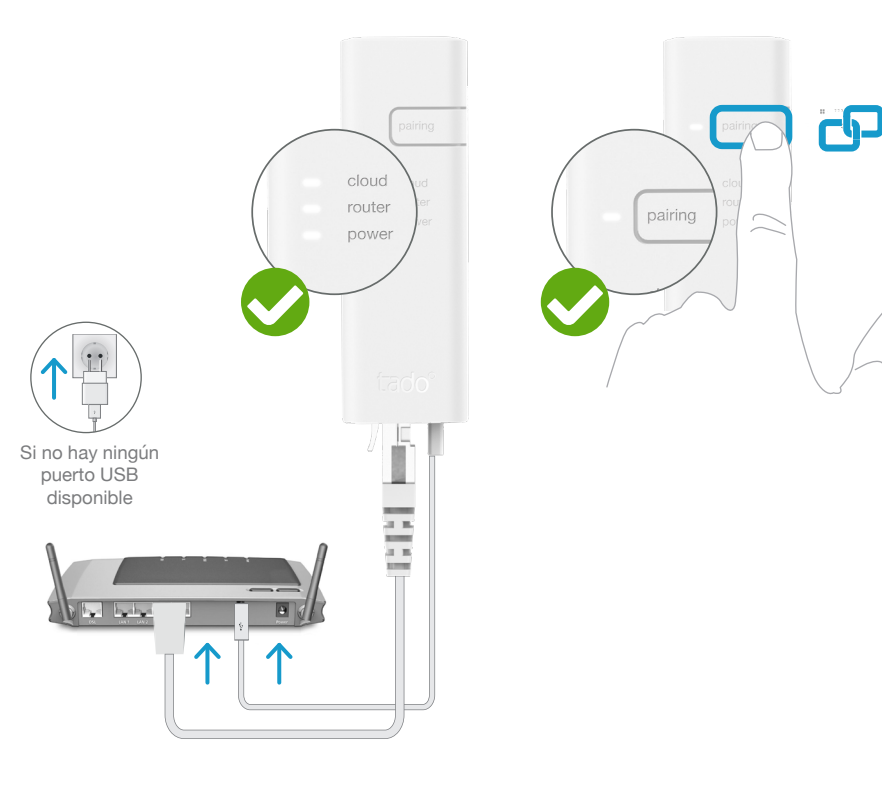

Conecta el Bridge de Internet al router

#### Pulsa el botón de pairing hasta que el LED parpadee para activar el modo de enlazado

El modo de enlazado permite que otros dispositivos se conecten al Bridge de Internet

## 3. Enlaza el Kit de Extensión con el Bridge de Internet

#### **Configuración inalámbrica:** Termostato Inteligente instalado inalámbricamente con receptor (G  $20^\circ$  $\subset$ Iermostato Inteligente y Kit de Extension <u>ආ</u> **3 SEG Pulso** k. 4x cortos - pausa - … **2 MIN** Parpadeo rápido Mantén el botón pulsado Enlazado durante 3 seg hasta que el LED comience a parpadear rápido

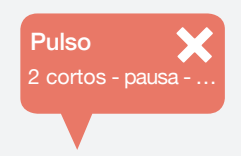

#### Si falla:

Reinicia el enlazado y asegúrate de que la distancia entre los dispositivos es de al menos 3 m durante el enlazado

### 4. Enlaza el Termostato Inteligente con el Bridge de Internet

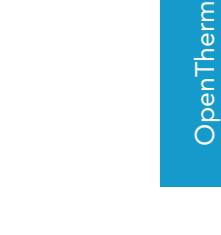

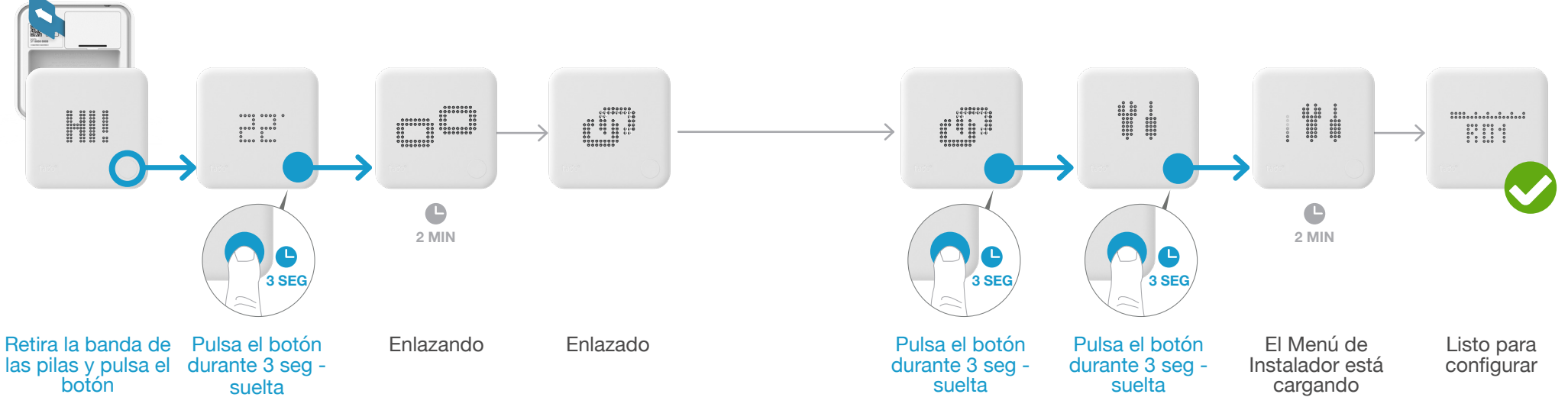

![](_page_5_Picture_5.jpeg)

- Pulsa el botón para eliminar el mensaje de error
- • Reinicia el enlazado y asegúrate de que la distancia entre los dispositivos es de al menos 3 m durante el enlazado

![](_page_5_Picture_9.jpeg)

#### Si falla:

- • Vuelve a entrar en el Menú de Instalador
- • Asegúrate de que la distancia entre los dispositivos es de al menos 3 m durante el enlazado

EO,

### 5. Configuración: OpenTherm

![](_page_6_Figure_2.jpeg)

OpenTherm OpenTherm

### Opciones de cableado Junkers

![](_page_7_Figure_1.jpeg)

Junkers

### 1. Cableado: Junkers HT-Bus

![](_page_8_Picture_1.jpeg)

### 2. Conecta el Bridge de Internet al router

![](_page_9_Picture_2.jpeg)

Conecta el Bridge de Internet al router

#### Pulsa el botón de pairing hasta que el LED parpadee para activar el modo de enlazado

**CIP** 

El modo de enlazado permite que otros dispositivos se conecten al Bridge de Internet

### 3. Enlaza el Kit de Extensión con el Bridge de Internet

![](_page_9_Figure_7.jpeg)

![](_page_9_Picture_8.jpeg)

#### Si falla:

Reinicia el enlazado y asegúrate de que la distancia entre los dispositivos es de al menos 3 m durante el enlazado

Junkers HT-Bus

![](_page_10_Figure_1.jpeg)

![](_page_10_Figure_2.jpeg)

![](_page_10_Picture_3.jpeg)

#### Si falla:

- Pulsa el botón para eliminar el mensaje de error
- • Reinicia el enlazado y asegúrate de que la distancia entre los dispositivos es de al menos 3 m durante el enlazado

![](_page_10_Picture_7.jpeg)

#### Si falla:

- • Vuelve a entrar en el Menú de Instalador
- • Asegúrate de que la distancia entre los dispositivos es de al menos 3 m durante el enlazado

### 5. Configuración: Junkers HT-Bus

![](_page_11_Figure_1.jpeg)

### 1. Cableado: Junkers 1-2-4 24 V

![](_page_12_Picture_1.jpeg)

Caldera

Kit de Extensión

1-2-4 24 V Junkers Junkers<br>1-24 24 V 1-2-4 24 V

### 2. Conecta el Bridge de Internet al router

![](_page_13_Picture_2.jpeg)

Conecta el Bridge de Internet al router

#### Pulsa el botón de pairing hasta que el LED parpadee para activar el modo de enlazado

**CI** 

El modo de enlazado permite que otros dispositivos se conecten al Bridge de Internet

### 3. Enlaza el Kit de Extensión con el Bridge de Internet

![](_page_13_Figure_7.jpeg)

![](_page_13_Picture_8.jpeg)

#### Si falla:

Reinicia el enlazado y asegúrate de que la distancia entre los dispositivos es de al menos 3 m durante el enlazado

Junkers<br>1-2-4 24 V 1-2-4 24 V

### Abre el Menú de Instalador

![](_page_14_Figure_2.jpeg)

![](_page_14_Picture_3.jpeg)

#### Si falla:

- Pulsa el botón para eliminar el mensaje de error
- • Reinicia el enlazado y asegúrate de que la distancia entre los dispositivos es de al menos 3 m durante el enlazado

![](_page_14_Picture_7.jpeg)

#### Si falla:

- • Vuelve a entrar en el Menú de Instalador
- • Asegúrate de que la distancia entre los dispositivos es de al menos 3 m durante el enlazado

EO,

### 5. Configuración: Junkers 1-2-4 24 V

![](_page_15_Figure_1.jpeg)

1-2-4 24 V

1-2-4 24 V

![](_page_16_Figure_0.jpeg)

Opciones de cableado Vaillant

Vaillant

### 1. Cableado: Vaillant eBus

![](_page_17_Figure_1.jpeg)

### 2. Conecta el Bridge de Internet al router

![](_page_18_Picture_1.jpeg)

Conecta el Bridge de Internet al router

#### Pulsa el botón de pairing hasta que el LED parpadee para activar el modo de enlazado

**CIP** 

El modo de enlazado permite que otros dispositivos se conecten al Bridge de Internet

### 3. Enlaza el Kit de Extensión con el Bridge de Internet

![](_page_18_Figure_6.jpeg)

![](_page_18_Picture_7.jpeg)

#### Si falla:

Reinicia el enlazado y asegúrate de que la distancia entre los dispositivos es de al menos 3 m durante el enlazado

Vaillant eBus

![](_page_19_Figure_1.jpeg)

![](_page_19_Picture_2.jpeg)

EO,

#### Si falla:

- Pulsa el botón para eliminar el mensaje de error
- • Reinicia el enlazado y asegúrate de que la distancia entre los dispositivos es de al menos 3 m durante el enlazado

![](_page_19_Picture_6.jpeg)

#### Si falla:

Abre el Menú de Instalador

- • Vuelve a entrar en el Menú de Instalador
- • Asegúrate de que la distancia entre los dispositivos es de al menos 3 m durante el enlazado

### 5. Configuración: Vaillant eBus

![](_page_20_Figure_1.jpeg)

eBus

Vaillant eBus

### 1. Cableado: Vaillant 7-8-9 24 V

![](_page_21_Figure_1.jpeg)

7-8-9 24 V

7-8-9 24 V Vaillant

### 2. Conecta el Bridge de Internet al router

![](_page_22_Picture_1.jpeg)

Conecta el Bridge de Internet al router

#### Pulsa el botón de pairing hasta que el LED parpadee para activar el modo de enlazado

El modo de enlazado permite que otros dispositivos se conecten al Bridge de Internet

### 3. Enlaza el Kit de Extensión con el Bridge de Internet

![](_page_22_Figure_6.jpeg)

Reinicia el enlazado y asegúrate de que la distancia entre los dispositivos es de al menos 3 m durante el

Si falla:

2 cortos - pausa - …

Pulso

enlazado

44

#### $\begin{array}{cccc} 0 & 0 & 0 & 0 & 0 & 0 \\ 0 & 0 & 0 & 0 & 0 & 0 \\ 0 & 0 & 0 & 0 & 0 & 0 \\ 0 & 0 & 0 & 0 & 0 & 0 \\ 0 & 0 & 0 & 0 & 0 & 0 \end{array}$  $\bullet$  $\bullet$ **2 MIN 2 MIN** ¢ ß **3 SEG 3 SEG 3 SEG** Retira la banda de Pulsa el botón Enlazando Enlazado Pulsa el botón Enlazando Pulsa el botón Pulsa el botón El Menú de Listo para las pilas y pulsa el durante 3 seg durante 3 seg durante 3 seg - Instalador está configurar botón suelta suelta cargando suelta

#### Si falla:

- EO,
	- Pulsa el botón para eliminar el mensaje de error
	- • Reinicia el enlazado y asegúrate de que la distancia entre los dispositivos es de al menos 3 m durante el enlazado

![](_page_23_Picture_6.jpeg)

#### Si falla:

Abre el Menú de Instalador

- • Vuelve a entrar en el Menú de Instalador
- • Asegúrate de que la distancia entre los dispositivos es de al menos 3 m durante el enlazado

7-8-9 24 V Vaillant Vaillant<br>7-8-9 24 V 7-8-9 24 V

5. Configuración: Vaillant 7-8-9 24 V

![](_page_24_Figure_1.jpeg)

7-8-9 24 V

7-8-9 24 V

tado° soporta muchos otros fabricantes e interfaces

#### Entre otros, los siguientes fabricantes con interfaz digital:

- **• BaxiRoca** Ver OpenTherm
- **• Beretta**  Ver OpenTherm
- **• e.l.m leblanc**  Ver Junkers
- **• Ferroli**  Ver OpenTherm
- **• Viessmann**  Ver OpenTherm

Para soporte técnico: Nuestro Servicio de atención al Instalador estará encantado de ayudarte con las instrucciones para otros sistemas de calefacción: **& 857 880 178 o en www.tado.com** 

Otros<br>fabricantes fabricantes

### Cableado de relé

![](_page_26_Picture_64.jpeg)

#### 52

Instalación en relé<br>(todos los fabricantes) Instalación en relé (todos los fabricantes)

#### 1. Cableado: Termostato Inteligente en relé libre de potencial

![](_page_27_Figure_1.jpeg)

![](_page_27_Figure_2.jpeg)

![](_page_27_Picture_3.jpeg)

(todos los fabricantes)

es)

(todos los fabi

NO: Normalmente abierto - Encender la calefacción NC: Normalmente cerrado - Apagar la calefacción

COM: Común

### 1. Cableado: Termostato Inteligente a válvula de calefacción por suelo radiante

**Instalación cableada:** El Termostato Inteligente se cablea directamente a la válvula del suelo radiante

![](_page_27_Picture_8.jpeg)

Termostato Inteligente

La válvula está normalmente cerrada cuando no recibe corriente:

![](_page_27_Figure_11.jpeg)

(todos los fabricantes)

### 1. Cableado: Kit de Extensión en relé libre de potencial

![](_page_28_Figure_1.jpeg)

![](_page_28_Picture_2.jpeg)

(todos los fabricantes)

es)

(todos los fabr

NO: Normalmente abierto - Encender la calefacción

NC: Normalmente cerrado - Apagar la calefacción COM: Común

1. Cableado: Kit de Extensión en relé de 230 V

![](_page_28_Figure_7.jpeg)

### 2. Conecta el Bridge de Internet al router

![](_page_29_Picture_1.jpeg)

### 3. Enlaza el Kit de Extensión con el Bridge de Internet

![](_page_29_Figure_3.jpeg)

#### Conecta el Bridge de Internet al router

#### Pulsa el botón de pairing hasta que el LED parpadee para activar el modo de enlazado

El modo de enlazado permite que otros dispositivos se conecten al Bridge de Internet

![](_page_29_Picture_8.jpeg)

#### Si falla:

Reinicia el enlazado y asegúrate de que la distancia entre los dispositivos es de al menos 3 m durante el enlazado

Instalación en relé<br>(todos los fabricantes) Instalación en relé (todos los fabricantes)

4. Enlaza el Termostato Inteligente con el Bridge de Internet

### Abre el Menú de Instalador

![](_page_30_Figure_2.jpeg)

![](_page_30_Picture_3.jpeg)

EO

#### Si falla:

- Pulsa el botón para eliminar el mensaje de error
- • Reinicia el enlazado y asegúrate de que la distancia entre los dispositivos es de al menos 3 m durante el enlazado

FAIL

#### Si falla:

- **X**
- • Vuelve a entrar en el Menú de Instalador
- • Asegúrate de que la distancia entre los dispositivos es de al menos 3 m durante el enlazado

Instalación en relé<br>(todos los fabricantes) Instalación en relé (todos los fabricantes)

(todos los fabricantes)

### 5. Configuración: relé (cualquier fabricante)

![](_page_31_Figure_1.jpeg)

(todos los fabricantes)

# tado<sup>o</sup>

Si necesitas asistencia contacta con el soporte técnico de tado° en el:

## $\mathbf{6}$  857 880 178

o en www.tado.com

![](_page_32_Picture_4.jpeg)